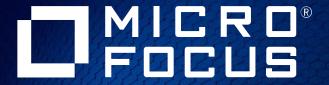

# ALM\Quality Center Client Options

September 2020

### **Overview**

ALM\QC offers several client options to allow maximum flexibility and to address the different needs of each customer and use case.

In this document we outline ALM client options to help you choose the most suitable one based on the needs of your organization and users.

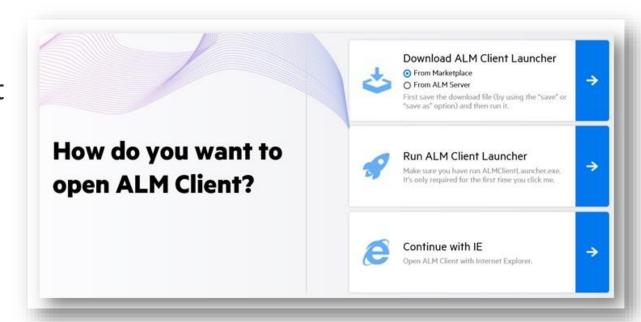

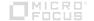

## **Internet Explorer – Current Status (Sep 2020)**

- Internet explorer is <u>defined by Microsoft</u> as a component of the Windows operating system and follows the Lifecycle Policy for the product on which it is installed.
- Since Internet Explorer 11 is a component of Windows 10 it will follow the same <a href="end-of-life dates">end-of-life dates</a>, currently it is not expected before **Oct 2025** and depending on your specific edition it can be up to **Jan 2029**.
- On August 2020 Microsoft <u>announced</u> end of support for it's web based Teams and Office 365 apps when accessed from IE, this has **no impact** on using ALM when accessed from Internet Explorer.
- Microsoft acknowledges the need for corporates to continue using IE technologies and invests in the "IE mode" of Edge, see more details <u>here</u>.
- ALM/QC will continue to support Internet Explorer 11 as long as it is being supported by Microsoft but there are other alternatives to enjoy the rich capabilities of ALM as detailed in this document.

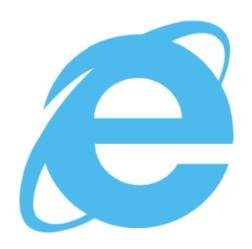

## **ALM\QC – Client Options Summary**

| Client                                     | Details                                                   | Comments                                                                                                    |
|--------------------------------------------|-----------------------------------------------------------|----------------------------------------------------------------------------------------------------|
| Full Clients                               |                                                           |                                                                                                    |
| ALM Client Launcher                        | Standalone client The recommended way to work with ALM    | <ul> <li>Self deployed, no need for installation</li> <li>No need for Internet Explorer or special permissions</li> <li>Automatically downloads the client files from ALM server and performs client side upgrades as needed (from version 3.0)</li> <li>Supported from version 12.60</li> </ul> |
| Internet explorer Edge in IE mode          | Internet Explorer 10 or 11<br>MS Edge (Ver 77 or later)   | <ul> <li>ALM client runs in IE/Edge compatibility mode</li> <li>Requires installation permissions</li> <li>For Edge support refer to this KB</li> </ul>                                                                                                    |
| ALM Explorer  ALM Explorer                 | Desktop application                                       | <ul> <li>Requires installation permissions, runs in standalone mode</li> <li>No dependency on Internet Explorer</li> </ul>                                                                                                    |
| Application Virtualization Microsoft App-V | Leveraging Microsoft's Application Virtualization service | <ul> <li>No need for permissions or installation</li> <li>Runs in segregated mode, no changes to the OS</li> <li>Easy to distribute and control in the organization</li> </ul>                                                                                                    |
| Lightweight Clients                        |                                                           |                                                                                                    |
| ALM WebRunner                              | Pure Web interface for common ALM operations              | <ul> <li>Allows to run tests (manual and automation) and report their status, manage defects and view dashboards from any browser.</li> <li>Does not support workflow operations</li> <li>Available from ALM 15</li> </ul>                                                                       |
| ALM Quality of Things (QoT)                | Supports iOS or Android tablets and Windows devices       | <ul> <li>Lightweight client that allows online and offline manual test execution and defects submission</li> <li>Recommended for tablet usage</li> </ul>                                                                                                    |

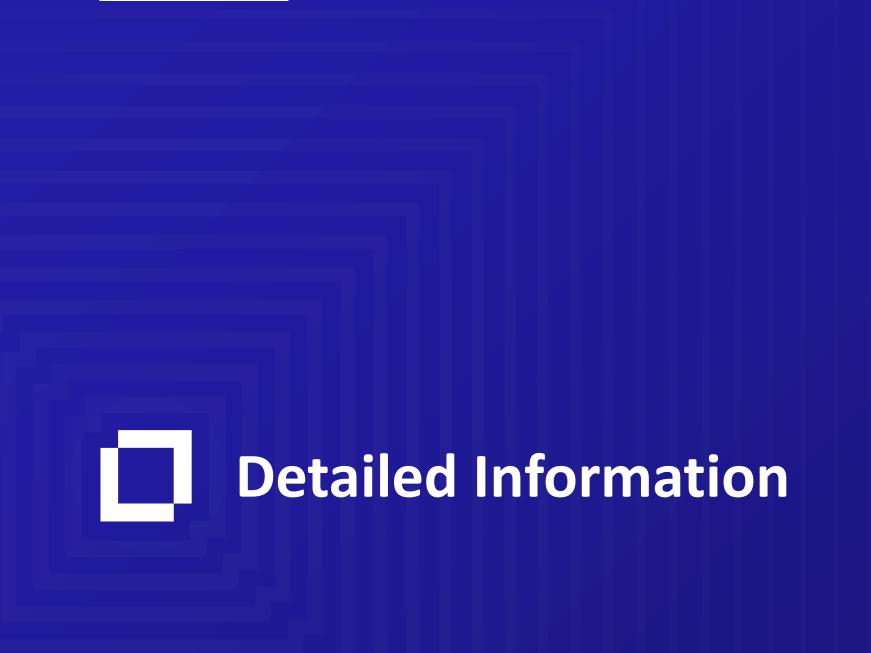

#### **ALM Client Launcher**

#### \*Recommended

- A **fully functional** ALM Client which runs as a desktop application. The **recommended** way to work with ALM.
- No installation or Admin permissions are needed.
- Independent and standalone, no need for Internet Explorer to be used or even installed on the machine.
- Connects to ALM Server, downloads the client files, extracts and run them.
- Automatically detects server side upgrades and updates the Client files accordingly.
- No admin overhead starting ALM 15.5 the Client files are automatically generated and packaged on the server during the installation\upgrade process.
- Download it now from our marketplace.

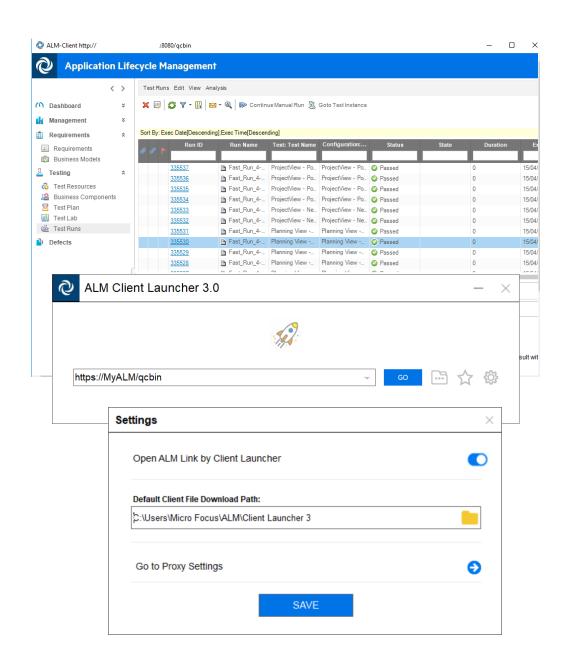

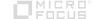

#### **ALM WebRunner**

#### A lightweight, web interface, focusing on the main usage flows and personas of ALM\QC

- WebRunner can be accessed from any browser.
- Not executing the ALM workflow but offers a simple set of rules to enforce your process.
- Same users, roles and permission as in ALM.
- Introduced in ALM 15.0 and enhanced in ALM 15.5 to include:
  - Manual test execution
  - Automated test execution
  - Defect management
  - Dashboard view
  - Dedicated Admin page and settings

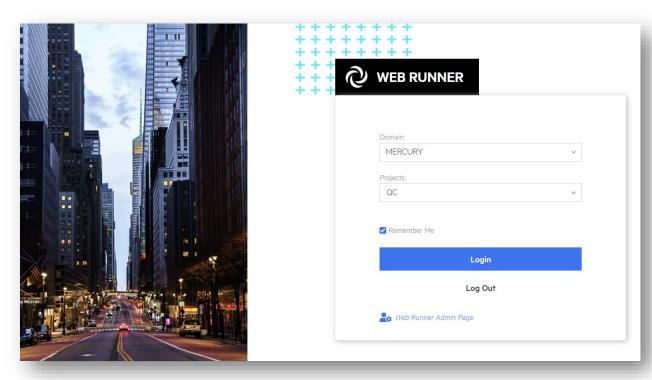

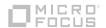

#### WebRunner – Test Sets View

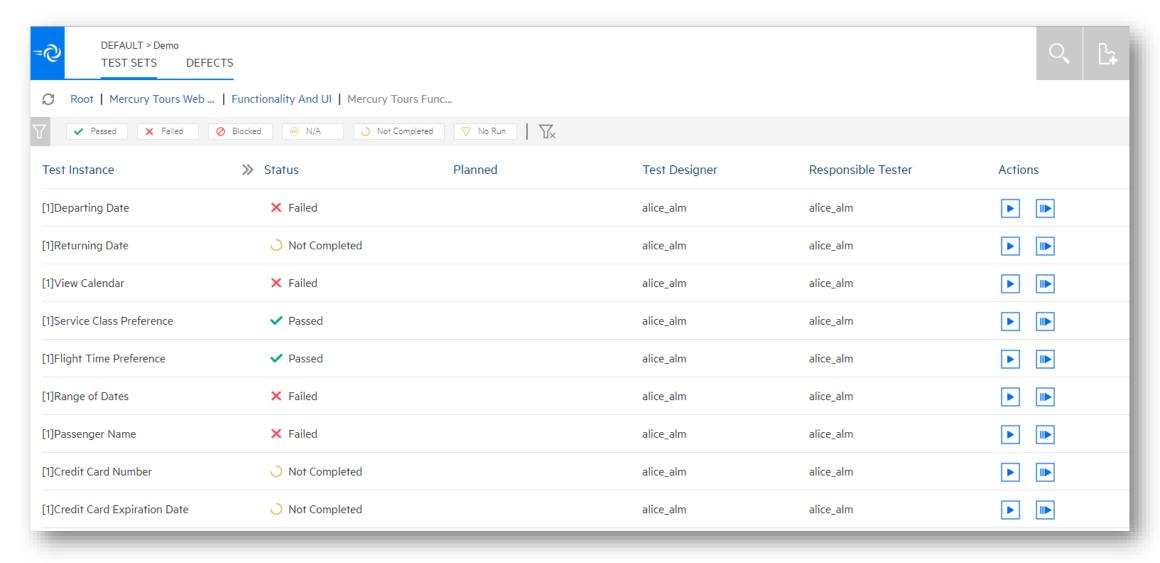

Browse, view and run all the manual tests stored in ALM

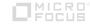

#### WebRunner – Test Execution

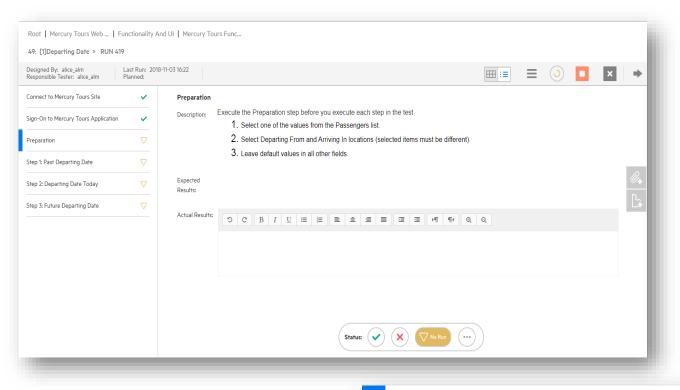

Execute manual tests in a clean and user friendly interface.

Trigger automation tests stored in ALM from the web.

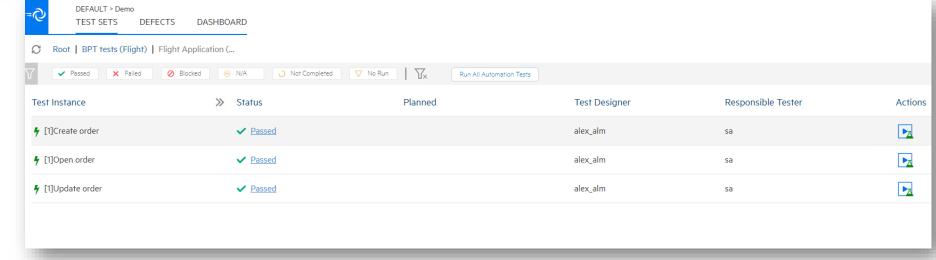

#### WebRunner – Defects View

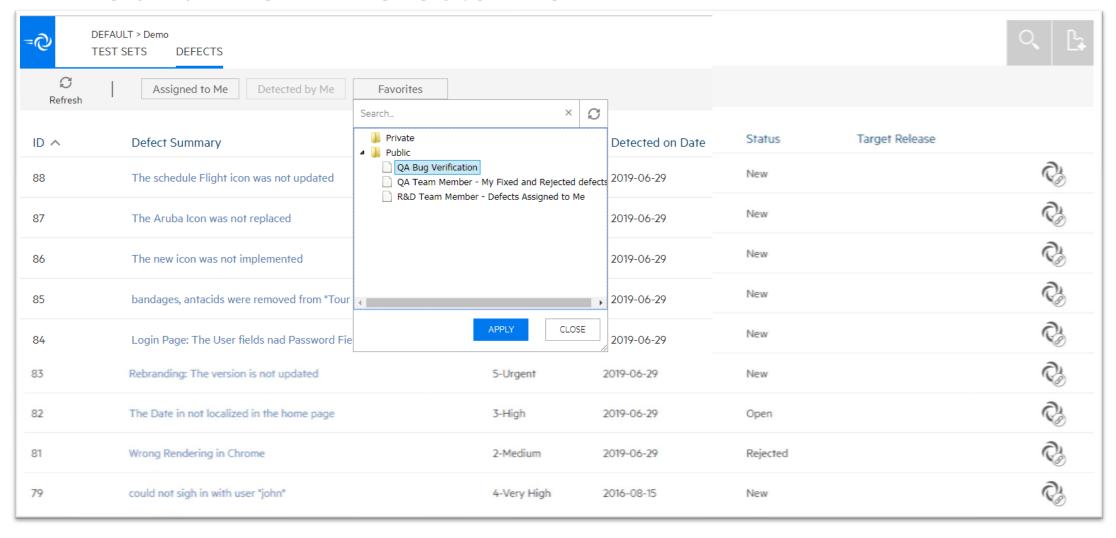

See the favorites defined in ALM or use the out of the box filters for defects detected or assigned to you

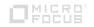

### Web Runner – Dashboard View

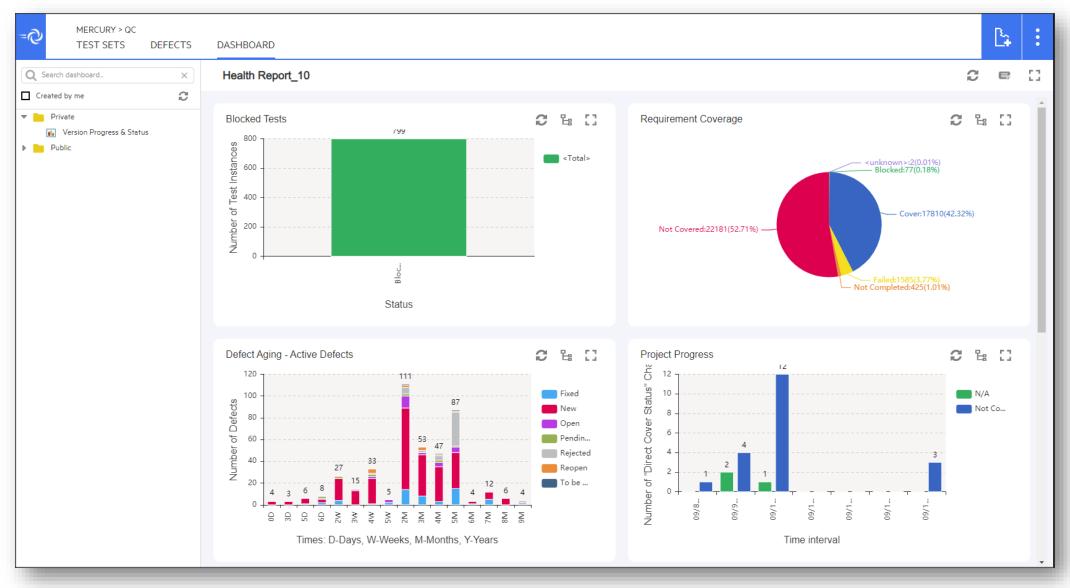

View the dashboards defined in ALM from any browser

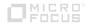

### Web Runner – Administration

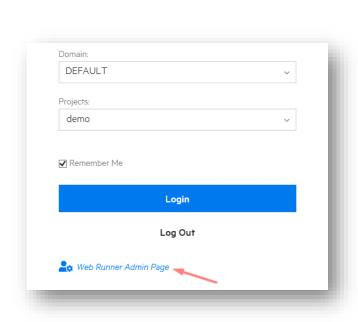

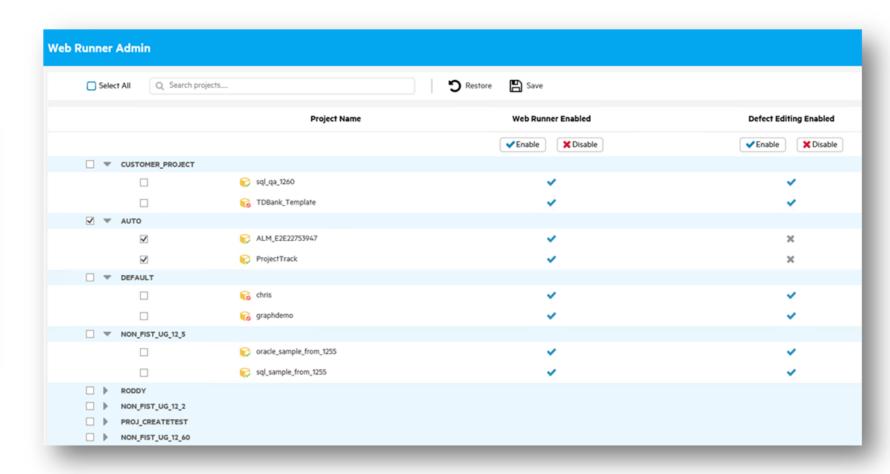

You can control WebRunner settings from a dedicated, web based, admin page.

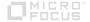

## **WebRunner – Entity Customizations**

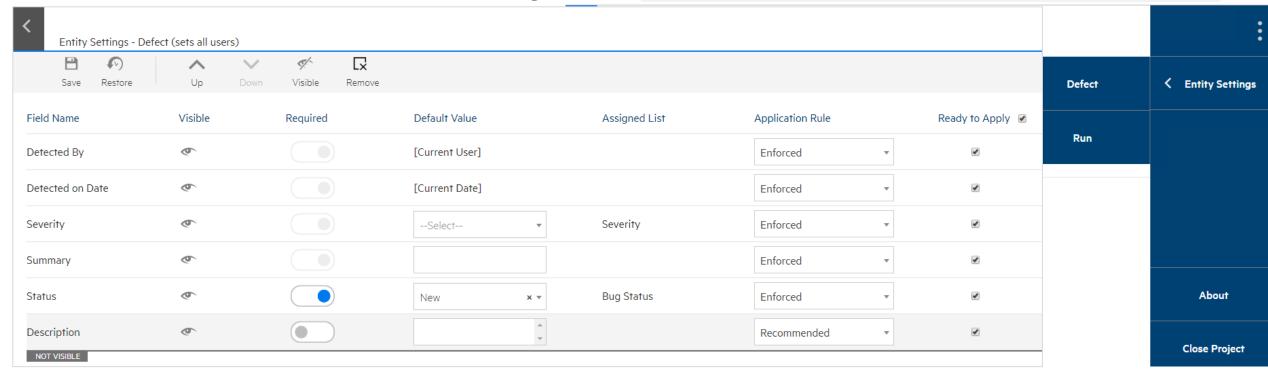

Customize your form, choose fields to be displayed and their order, specify mandatory fields and assign default values as needed.

lists and fields are the same as in ALM, no need to configure them separately.

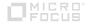

## **WebRunner – Cross Project Customization**

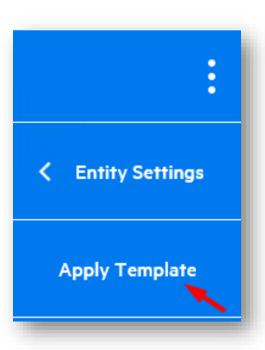

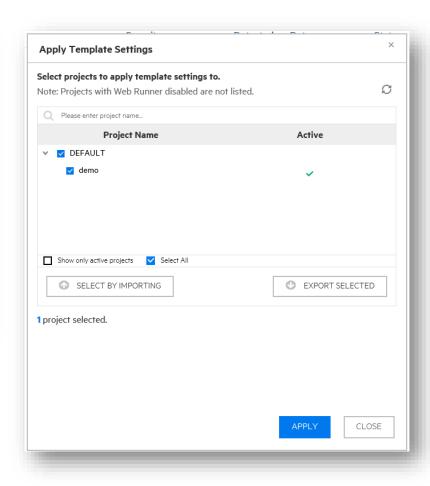

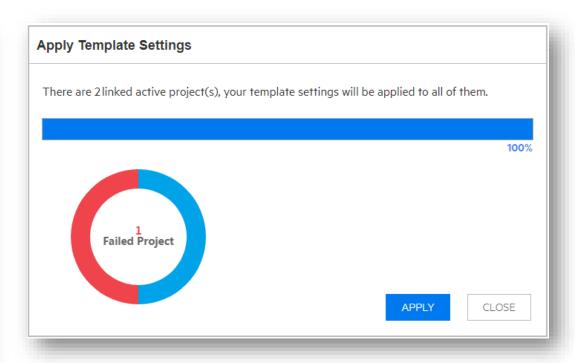

When ready apply settings to linked projects

\*ALM edition only

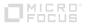

# **ALM Quality of Things (QoT)**

## Online \Offline Manual Test Application

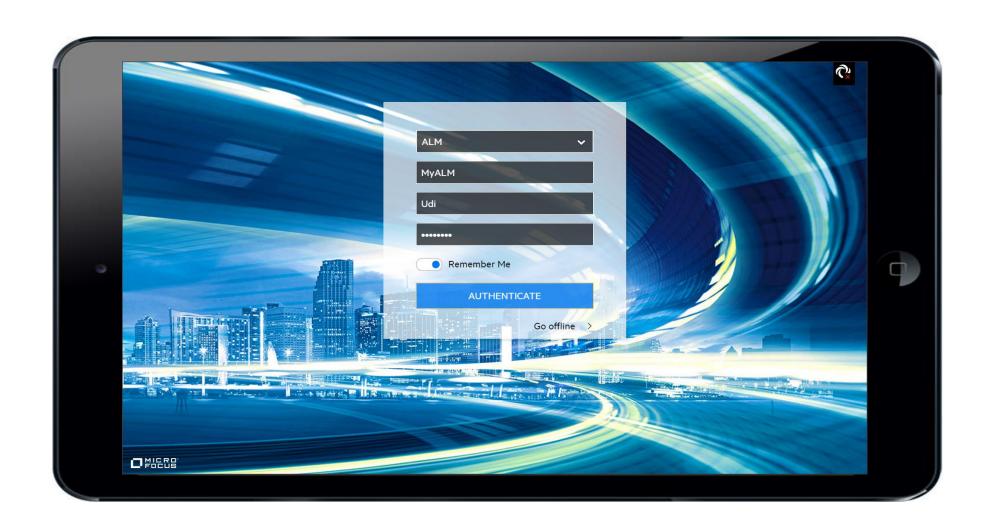

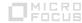

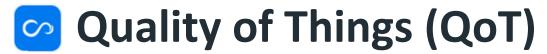

Test your Appliances, Devices, Infrastructure - anyTHING!

- The Quality of Things application helps you to execute and track manual tests conducted online or offline.
- In most cases today offline tests are managed and tracked by simple documents or Excel files with no context or traceability.
- With QoT you can execute tests while offline and sync back the results to ALM once you are connected to the network.
- QoT is supported with Apple or Android tablets and with any Windows device.
- QoT can be downloaded from <u>Microfocus Marketplace</u> (Windows) or from Google Play (Android) and Apple App Store (iOS)\*

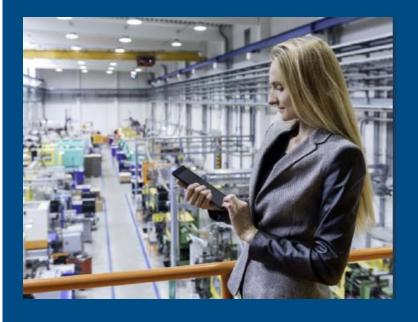

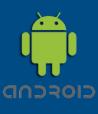

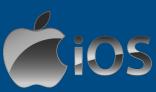

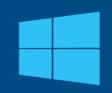

<sup>\*</sup> Make sure you are accessing the app stores from a tablet to insure you can find the application

## **ALM QoT Flow**

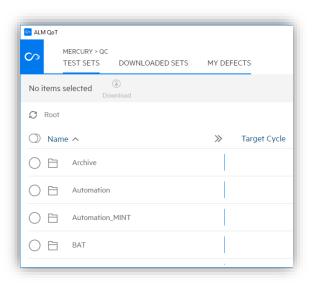

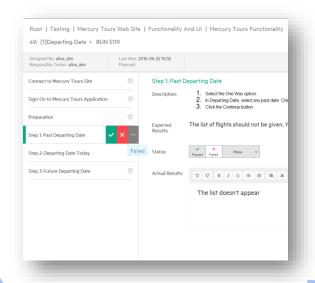

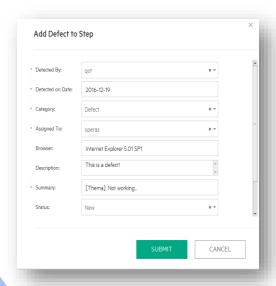

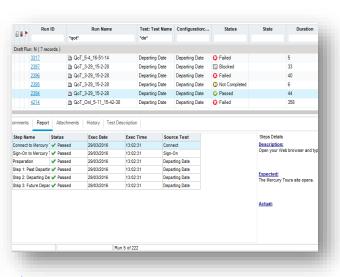

Browse ALM Test Lab
Download tests for
offline execution

**Online** or **Offline** from your device

Submit defects

Online or Offline

Sync the results to ALM when you go online

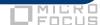

## Microsoft Edge

ALM is supported with Microsoft Edge when using Internet Explorer Compatibility mode. To enable this mode go to Edge setting under default browser and enable it.

For more details see: <a href="https://softwaresupport.softwaregrp.com/doc/KM03638120">https://softwaresupport.softwaregrp.com/doc/KM03638120</a>

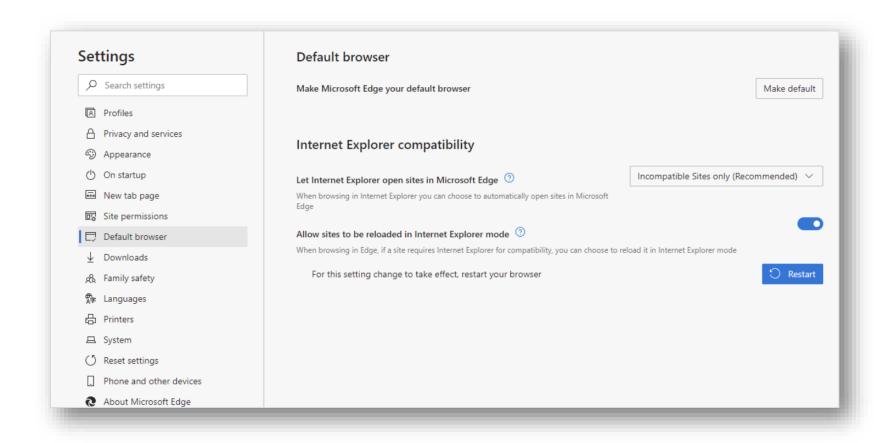

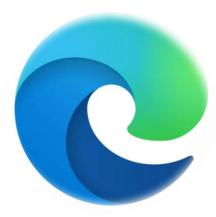

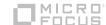

## **ALM Explorer Add-In**

ALM Explorer continues to be supported although we recommend using the Client Launcher which offers improved functionality and more convenient deployment options.

You can get the ALM Explorer from our marketplace.

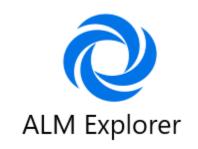

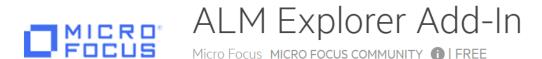

ALM Explorer Add-In enables you to use ALM without using Microsoft Internet Explorer

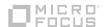

## **Microsoft Application Virtualization**

(MSApp-V)

If your organization is taking advantage of Microsoft Application virtualization service you can use it to deploy ALM Client as well.

When using this method you can deploy the clients with no need for Internet Explorer or installation and you can control and track the access to the software.

#### For more info:

https://softwaresupport.softwaregrp.com/doc/cust/KM03280240

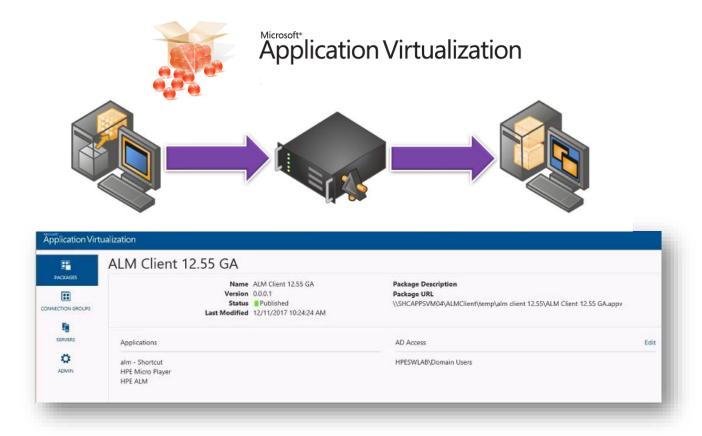

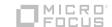

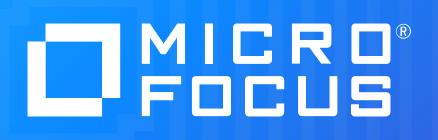